# **Freifunk Offloader (Outdoor)**

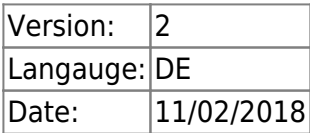

Wie bereits im FFmuc ausführlich erklärt.[Was ist ein offloader?](https://ffmuc.net/wiki/p/VPN_Offloader) Hier ein eigener grösserer Aufbau eines VPN offloaders zum Außenbetrieb.

### **Hardware**

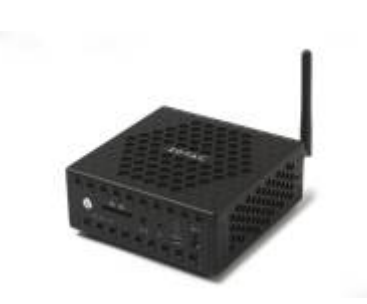

- Eine **Zotac ZBOX CI323 Nano** habe ich gebraucht erstanden (Besonderheit ist dass 2 Gb LAN Ports vorhanden sind)
- Dazu **4gb SD Ram** wiederverwendet
- eine SSD von 60gb wiederverwendet (SD Karten werden auch unterstützt)
- POE Switch, Steckdosenleiste mit Überspannungsschutz und divers Kleinteile

### **Aufbau des Verteilerschranks**

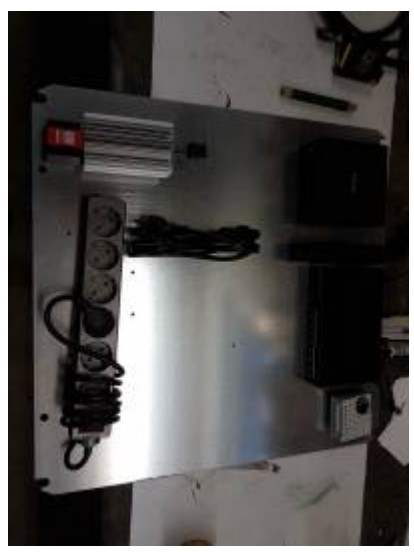

Hier wird die Grundplatte vorbereitet…

Alle Teile sollten platzsparend montiert werden, Besonderheit ist die Schaltschrankheizung die im Winter das Kondenswasser verhindern soll.

Die Fritzbox wird auch in den Schrank einziehen und der Schrank wird noch umlackiert zum Rostschutz.

## **Den Zotac programmieren**

- 1. Freifunk Firmware gluon-fflux-2.0.6-**x86-64**.img.gz auf die SSD kopieren mittels **DD**
- 2. die SSD einbauen und den PC starten
- 3. jetzt müsste der PC wie ein normaler Freifunk node konfiguriert werden können

Danach wurde der offloader mit dem Gehäuse an seinem neuen Zuhause montiert. [map](https://map.freifunk.lu/#!v:g;n:00012e6ce803)

#### **Fazit**

—-

- Grössere Installation
- Stärkerer AP (WBS210) montiert
- die Knotenpunkt Funktion erhöht
- Besser vor der Verwitterung geschützt

# **Freifunk Offloader (Outdoor) Version 1**

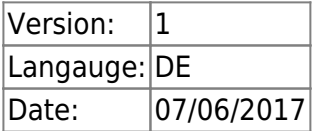

Wie bereits im FFmuc ausführlich erklärt.[Was ist ein offloader?](https://ffmuc.net/wiki/p/VPN_Offloader) Hier ein eigener Aufbau eines offloaders zum Außenbetrieb.

# **Hardware V1**

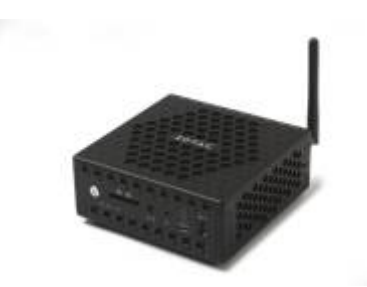

- Eine **Zotac ZBOX CI323 Nano** habe ich gebraucht erstanden (Besonderheit ist dass 2 Gb LAN Ports vorhanden sind)
- Dazu **4gb SD Ram** wiederverwendet
- eine SSD von 60gb wiederverwendet (SD Karten werden auch unterstützt)
- Switch, Steckdosen und divers Kleinteile

# **Aufbau V1**

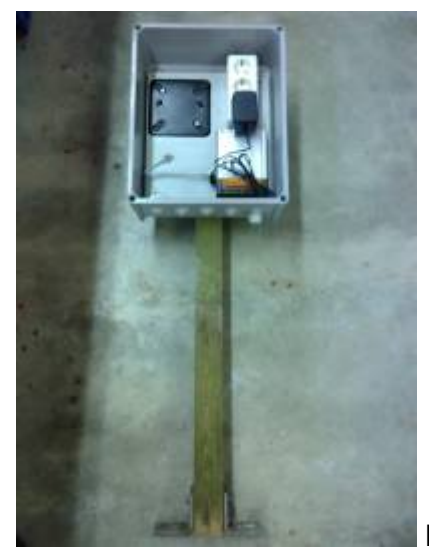

Hier wird das Gehäuse vorbereitet…

Alle Teile sollten platzsparend montiert werden, was sich trotz der großen Verteilerkiste nicht einfach gestaltete.

- 1. Freifunk Firmware gluon-fflux-2.0.6-**x86-64**.img.gz auf die SSD kopieren mittels **DD**
- 2. die SSD einbauen und den PC starten
- 3. jetzt müsste der PC wie ein normaler Freifunk node konfiguriert werden können

Danach wurde der offloader mit dem Gehäuse an seinem neuen Zuhause montiert. [map](https://map.freifunk.lu/#!v:g;n:00012e6ce803)

# **Fazit V1**

- Autoupdate Funktion funktioniert
- Keine Abstürze oder Ruckler festgestellt
- Es bleibt aber abzuwarten ob im Hochsommer nicht eventuell ein Lüftungsgitter im Gehäuse nachgerüstet werden muss. Wegen zu hoher Temperaturen

From: <https://wiki.c3l.lu/>- **Chaos Computer Club Lëtzebuerg**

Permanent link: **<https://wiki.c3l.lu/doku.php?id=projects:freifunk:zotacoffloader&rev=1545922356>**

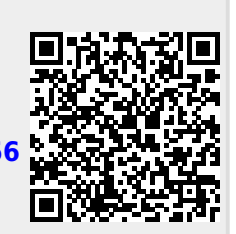

Last update: **2018/12/27 15:52**